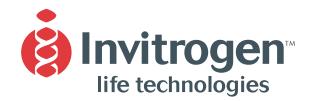

# **Instruction Manual**

# Baculovirus Expression System with Gateway® Technology

Gateway®-adapted destination vectors for cloning and high-level expression of recombinant proteins in Baculovirus

Catalog nos. 11827-011, 11806-015, 11804-010, 11807-013

**Version E**22 November 2004
25-0516

A Limited Use Label License covers this product (see Purchaser Notification). By use of this product, you accept the terms and conditions of the Limited Use Label License.

# **Table of Contents**

| Table of Contents                                                           | 111 |
|-----------------------------------------------------------------------------|-----|
| Kit Contents and Storage                                                    | v   |
| Accessory Products                                                          | vii |
| Introduction                                                                | 1   |
| Overview                                                                    | 1   |
| Bac-to-Bac® Baculovirus Expression System                                   | 3   |
| Experimental Overview                                                       | 5   |
| Methods                                                                     | 7   |
| Culturing Insect Cells                                                      | 7   |
| Generating an Entry Clone                                                   | 8   |
| Creating an Expression Clone                                                | 9   |
| Performing the LR Recombination Reaction                                    | 13  |
| Transforming Library Efficiency® DH5α™ Cells                                | 15  |
| Analyzing Transformants                                                     | 16  |
| Expressing Your Protein Using the Bac-to-Bac® Baculovirus Expression System | 18  |
| Testing for Expression                                                      | 19  |
| Purifying the Recombinant Protein                                           | 21  |
| Appendix                                                                    | 23  |
| Map of pDEST™8                                                              | 23  |
| Map of pDEST™10                                                             | 24  |
| Map of pDEST™20                                                             | 25  |
| Features of pDEST™8, pDEST™10, and pDEST™20                                 | 26  |
| Map of pENTR™-gus                                                           | 27  |
| Technical Service                                                           | 28  |
| Purchaser Notification                                                      | 30  |
| Gateway® Clone Distribution Policy                                          | 32  |
| Product Qualification                                                       | 33  |
| References                                                                  | 34  |

# **Kit Contents and Storage**

### **Types of Kits**

This manual is supplied with the following products:

| Kit                                                    | Catalog no. |
|--------------------------------------------------------|-------------|
| Baculovirus Expression System with Gateway® Technology | 11827-011   |
| Gateway® pDEST™8 Vector                                | 11804-010   |
| Gateway® pDEST™10 Vector                               | 11806-015   |
| Gateway® pDEST™20 Vector                               | 11807-013   |

## **Kit Components**

Each product contains the following components. For a detailed description of the contents of each component, see the next page.

| <u>Component</u>                                                                                      | <u>Catalog no.</u> |                  |                  |                  |
|----------------------------------------------------------------------------------------------------|--------------------|------------------|------------------|------------------|
|                                                                                                    | <u>11827-011</u>   | <u>11804-010</u> | <u>11806-015</u> | <u>11807-013</u> |
| pDEST™8 Vector                                                                                        | $\sqrt{}$          | $\sqrt{}$        |                  |                  |
| pDEST <sup>™</sup> 10 Vector                                                                          | $\sqrt{}$          |                  | $\sqrt{}$        |                  |
| pDEST <sup>™</sup> 20 Vector                                                                          | $\sqrt{}$          |                  |                  | $\sqrt{}$        |
| $Gateway^{\scriptscriptstyle{(\!\!\lceil}} LR\; Clonase^{\scriptscriptstyle{TM}}\; II\; Enzyme\; Mix$ | $\sqrt{}$          |                  |                  |                  |
| Library Efficiency® DH5 $\alpha$ Competent <i>E. coli</i>                                             | $\sqrt{}$          |                  |                  |                  |

### Shipping/Storage

The Baculovirus Expression System with Gateway® Technology is shipped as described below. Upon receipt, store each box as detailed below.

| Box | Component                                                                                  | Shipping         | Storage |
|-----|--------------------------------------------------------------------------------------------|------------------|---------|
| 1   | pDEST <sup>™</sup> Vectors                                                                 | Room temperature | -20°C   |
| 2   | Gateway® LR Clonase™ II Enzyme Mix                                                         | Dry ice          | -20°C   |
| 3   | Library Efficiency® DH5 $\alpha^{\text{\tiny TM}}$ Chemically Competent <i>E. coli</i> Kit | Dry ice          | -80°C   |

**Note:** The individual Gateway® pDEST<sup>TM</sup> vectors (Catalog nos. 11804-010, 11806-015, 11807-013) are shipped at room temperature. Upon receipt, store at -20°C.

# Kit Contents and Storage, continued

### **Destination Vectors**

The following destination vectors (Box 1) are supplied with the Baculovirus Expression System with Gateway® Technology. Store the vectors at -20°C.

**Note:** Catalog nos. 11804-010, 11806-015, 11807-013 contain 6 µg of the appropriate lyophilized pDEST<sup>™</sup> vector **only**.

| Reagent                      | Composition                      | Amount |
|------------------------------|----------------------------------|--------|
| pDEST™8 Vector               | Lyophilized in TE Buffer, pH 8.0 | 6 μg   |
| pDEST™10 Vector              | Lyophilized in TE Buffer, pH 8.0 | 6 μg   |
| pDEST <sup>™</sup> 20 Vector | Lyophilized in TE Buffer, pH 8.0 | 6 μg   |

# LR Clonase<sup>™</sup> II **Enzyme Mix**

The following reagents are supplied with the Gateway® LR Clonase™ II Enzyme Mix (Box 2). Store Box 2 at -20°C for up to 6 months. For long-term storage, store at -80°C.

| Reagent                                  | Composition                   | Amount |
|------------------------------------------|-------------------------------|--------|
| LR Clonase <sup>™</sup> II enzyme mix    | Proprietary                   | 40 μl  |
| Proteinase K                             | 2 mg/ml in:                   | 40 μl  |
|                                          | 10 mM Tris-HCl, pH 7.5        |        |
|                                          | 20 mM CaCl <sub>2</sub>       |        |
|                                          | 50% glycerol                  |        |
| pENTR <sup>™</sup> -gus Positive Control | 50 ng/μl in TE Buffer, pH 8.0 | 20 μl  |

## DH5α<sup>™</sup> Competent E. coli

The Library Efficiency® DH5 $\alpha^{\text{\tiny{TM}}}$  Competent *E. coli* kit (Box 3) includes the following items. Transformation efficiency is  $\ge 1 \times 10^8$  cfu/µg DNA. **Store Box 3 at -80°C.** 

| Reagent                        | Composition                                       | Amount     |
|--------------------------------|---------------------------------------------------|------------|
| S.O.C. Medium                  | 2% tryptone                                       | 2 x 6 ml   |
| (may be stored at room         | 0.5% yeast extract                                |            |
| temperature or +4°C)           | 10 mM NaCl                                        |            |
|                                | 2.5 mM KCl                                        |            |
|                                | 10 mM MgCl <sub>2</sub>                           |            |
|                                | 10 mM MgSO <sub>4</sub>                           |            |
|                                | 20 mM glucose                                     |            |
| Library Efficiency® Chemically |                                                   | 5 x 200 μl |
| Competent DH5α <sup>™</sup>    |                                                   |            |
| pUC19 Control DNA              | 10 pg/μl in 5 mM Tris-HCl,<br>0.5 mM EDTA, pH 8.0 | 50 μl      |

**Genotype of DH5** $\alpha^{\text{TM}}$  F<sup>-</sup> recA1 endA1 hsdR17( $r_k$ ,  $m_k$ ) supE44  $\lambda$  thi-1 gyrA96 relA1

# **Accessory Products**

### Introduction

The products listed in this section are intended for use with the Baculovirus Expression System with Gateway® Technology. For more information, refer to our Web site at <a href="https://www.invitrogen.com">www.invitrogen.com</a> or call Technical Service (see page 28).

# Additional Products

The following products are available separately from Invitrogen.

| Product                                              | Amount                         | Catalog no. |
|------------------------------------------------------|--------------------------------|-------------|
| Library Efficiency® DH5α™ Chemically Competent Cells | 5 x 0.2 ml                     | 18263-012   |
| LR Clonase™ II Enzyme Mix                            | 20 reactions                   | 11791-020   |
|                                                      | 100 reactions                  | 11791-100   |
| Cellfectin® Reagent                                  | 1 ml                           | 10362-010   |
| MAX Efficiency® DH10Bac™Competent <i>E. coli</i>     | 5 x 100 μl                     | 10361-012   |
| Express Five® SFM                                    | 1000 ml                        | 10486-025   |
| Sf-900 II SFM (1X) liquid                            | 500 ml                         | 10902-096   |
| High Five <sup>™</sup> Frozen Cells                  | 3 x 10 <sup>6</sup> cells/ml   | B855-02     |
| Sf9 Frozen Cells                                     | 1 ml, 10 <sup>7</sup> cells/ml | B825-01     |
| Sf21 Frozen Cells                                    | 1 ml, 10 <sup>7</sup> cells/ml | B821-01     |
| ProBond™ Purification System                         | 6 purifications                | K850-01     |
| ProBond™ Nickel-Chelating Resin                      | 50 ml                          | R801-01     |
| Purification Columns                                 | 50 columns                     | R640-50     |
| (10 ml polypropylene columns)                        |                                |             |
| Ni-NTA Purification System                           | 6 purifications                | K950-01     |
| AcTEV <sup>™</sup> Protease                          | 1,000 units                    | 12575-015   |
|                                                      | 10,000 units                   | 12575-023   |

# Introduction

# **Overview**

#### Introduction

The Baculovirus Expression System with Gateway® Technology allows you to express your gene of interest in insect cell lines using the Bac-to-Bac® Baculovirus Expression System. For more information on the Bac-to-Bac® Baculovirus Expression System, see page 3.

The kit uses Gateway® Technology to create an expression clone by recombining an entry clone containing your gene of interest with a destination vector (pDEST $^{\text{\tiny IM}}$ ) of choice. For more information on the Gateway® Technology, see the next page. Depending on the vector chosen, the pDEST $^{\text{\tiny IM}}$  vectors allow production of native or N-terminal-tagged recombinant proteins (see table below).

| Vector                | Fusion Peptide | Fusion Tag                                                           |
|-----------------------|----------------|----------------------------------------------------------------------|
| pDEST™8               |                |                                                                      |
| pDEST <sup>™</sup> 10 | N-terminal     | 6xHis                                                                |
| pDEST™20              | N-terminal     | Glutathione <i>S</i> -transferase (GST) (Smith <i>et al.</i> , 1986) |

# Features of the Destination Vectors

pDEST<sup>™</sup>8, pDEST<sup>™</sup>10, and pDEST<sup>™</sup>20 have the following features:

- The polyhedrin gene promoter from Autographa californica multi nuclear polyhedrosis virus (AcMNPV) for high-level expression of the gene of interest (Possee and Howard, 1987)
- Mini-Tn7 elements for site-specific transposition into the bacmid DNA propagated in E. coli (Craig, 1989; Luckow et al., 1993)
- N-terminal fusion tags for detection and purification of recombinant fusion proteins (choice of tag depends on the particular vector; see above)
- Two recombination sites, *att*R1 and *att*R2, for recombinational cloning of the gene of interest from an entry clone
- Chloramphenicol resistance gene located between the two attR sites for counterselection
- The *ccd*B gene located between the two *att*R sites for negative selection
- The SV40 polyadenylation signal for efficient transcription termination and polyadenylation of mRNA
- Ampicillin resistance gene for selection of transformants in *E. coli*
- Gentamicin resistance gene for selection of transformants containing recombinant bacmid DNA
- The pUC origin for high-copy replication and maintenance of the plasmid in E. coli

For more information and maps of these vectors, see pages 23-26.

# Overview, continued

# Gateway<sup>®</sup> Technology

The Gateway® Technology is a universal cloning method that takes advantage of the site-specific recombination properties of bacteriophage lambda (Landy, 1989) to provide a rapid and highly efficient way to move your gene of interest into multiple expression systems. To express your gene of interest using the Gateway® Technology:

- 1. Clone your gene of interest into a Gateway® entry vector of choice to create an entry clone.
- 2. Perform an LR recombination reaction between the entry clone and a Gateway® destination vector (*e.g.* pDEST™8, pDEST™10, pDEST™20).
- 3. Transform Library Efficiency<sup>®</sup> DH5 $\alpha$  *E. coli* and select for an expression clone.
- 4. Use your expression clone in the Bac-to-Bac<sup>®</sup> Baculovirus Expression System to generate a recombinant baculovirus that expresses your recombinant protein.

For more detailed information about the Gateway® Technology, refer to the Gateway® Technology with Clonase™ II manual. This manual is supplied with the Baculovirus Expression System with Gateway® Technology and is also available for downloading from our Web site (www.invitrogen.com) or by contacting Technical Service (see page 28).

# LR Recombination Reaction

You will perform an LR recombination reaction between the entry clone and your destination vector of choice to generate an expression clone. The LR recombination reaction is mediated by LR Clonase  $^{\text{\tiny TM}}$  II Enzyme Mix, a mixture of the bacteriophage  $\lambda$  Integrase (Int) and Excisionase (Xis) proteins, and the *E. coli* Integration Host Factor (IHF) protein. For more information about the LR recombination reaction, see the Gateway  $^{\text{\tiny TM}}$  Technology with Clonase  $^{\text{\tiny TM}}$  II manual.

# Bac-to-Bac® Baculovirus Expression System

#### Introduction

The Bac-to-Bac® Baculovirus Expression System is a rapid and efficient method to generate recombinant baculoviruses. This method is based on site-specific transposition of an expression cassette into a baculovirus shuttle vector (bacmid) propagated in *E. coli* (Ciccarone *et al.*, 1997; Luckow *et al.*, 1993). For more details on this system, refer to the Bac-to-Bac® Baculovirus Expression System manual and the Guide to Baculovirus Expression Vector Systems. These manuals are available for downloading from our Web site at www.invitrogen.com or by contacting Technical Service (see page 28).

# Advantages of Using Site-Specific Transposition

Using site-specific transposition to insert foreign genes into a bacmid propagated in *E. coli* has the following advantages over the generation of recombinant baculoviruses in insect cells using homologous recombination:

- Eliminates the need for multiple rounds of plaque purification as the recombinant virus DNA isolated from selected colonies is not mixed with parental, nonrecombinant virus
- Requires less than 2 weeks to identify and purify a recombinant virus as compared to the 4-6 weeks required to generate a recombinant baculovirus using homologous recombination
- Permits rapid and simultaneous isolation of multiple recombinant viruses and is suited for the expression of protein variants for structure/function studies

### Baculovirus Shuttle Vector

The baculovirus shuttle vector (bacmid), bMON14272 (136 kb) is used in the Bac-to-Bac® Baculovirus Expression System. The bacmid contains a low-copynumber mini-F replicon, a kanamycin resistance marker, and a segment of DNA encoding the LacZ $\alpha$  peptide from a pUC-based cloning vector.

A short segment containing the attachment site for the bacterial transposon Tn7 (mini-attTn7) is inserted into the N-terminus of the  $lacZ\alpha$  gene of the bacmid. This insertion does not disrupt the reading frame of the LacZ $\alpha$  peptide. The bacmid propagates in E. coli DH10Bac $^{\text{TM}}$  as a large plasmid that confers resistance to kanamycin and can complement a lacZ deletion present on the chromosome to form colonies that are blue (Lac+) in the presence of a chromogenic substrate such as Bluo-gal or X-gal and the inducer IPTG.

Recombinant bacmids (composite bacmids) are generated by transposing a mini-Tn7 element from a donor plasmid (pDEST<sup>TM</sup> vectors) to the mini-attTn7 attachment site on the bacmid. The Tn7 transposition functions are provided by a helper plasmid (see below).

Refer to the diagram on the next page for a schematic representation of the Bacto-Bac® Baculovirus Expression System.

#### **Helper Plasmid**

The helper plasmid, pMON7124 (13.2 kb) provides the Tn7 transposition function *in trans* (Barry, 1988). The helper plasmid is present in DH10Bac<sup>™</sup> and confers resistance to tetracycline and encodes the transposase.

# Bac-to-Bac® Baculovirus Expression System, continued

# **pDEST**<sup>™</sup> Vectors

Each pDEST<sup>TM</sup> vector has a mini-Tn7 containing the expression cassette. Each expression cassette consists of a gentamicin resistance gene, the polyhedrin promoter from AcMNPV for expression of proteins in insect cells, a Gateway® cloning cassette (attR1, Chloramphenicol resistance gene, ccdB gene and attR2), and an SV40 poly (A) signal inserted between the left and right arms of Tn7. The important features of the pDEST<sup>TM</sup> vectors are described on pages 1 and 26. The gene of interest is cloned into the Gateway® cloning cassette of the pDEST<sup>TM</sup> vectors using an entry vector (see page 8). Transposition of the mini-Tn7 from the pDEST<sup>TM</sup> vector into the mini-attTn7 attachment site on the bacmid disrupts expression of the  $lacZ\alpha$  gene resulting in white colonies of the recombinant bacmid in a background of blue colonies containing the unaltered parent bacmid.

The recombinant bacmid DNA is rapidly isolated from small-scale cultures of the white colonies and then used to transfect insect cells. Viral stocks ( $>10^6$  pfu/ml) are harvested from the transfected cells and used to infect fresh insect cells for protein expression, purification, and analysis (see diagram below).

# Diagram of the Bac-to-Bac<sup>®</sup> Expression System

The figure below depicts the generation of recombinant baculovirus and the expression of your gene of interest using the Bac-to-Bac® Baculovirus Expression System.

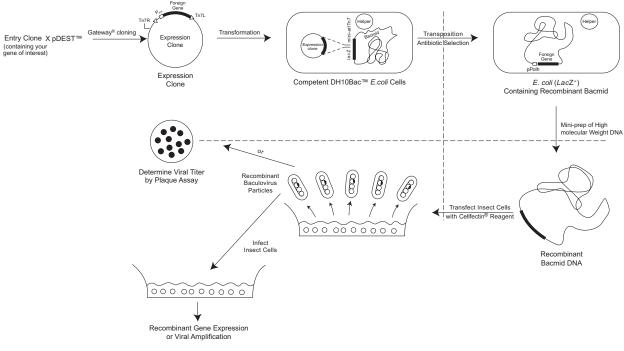

# **Experimental Overview**

# **Experimental** Outline

The figure below describes the steps necessary to clone and express your gene of interest using pDEST $^{\text{\tiny{TM}}}8$ , pDEST $^{\text{\tiny{TM}}}10$ , or pDEST $^{\text{\tiny{TM}}}20$ .

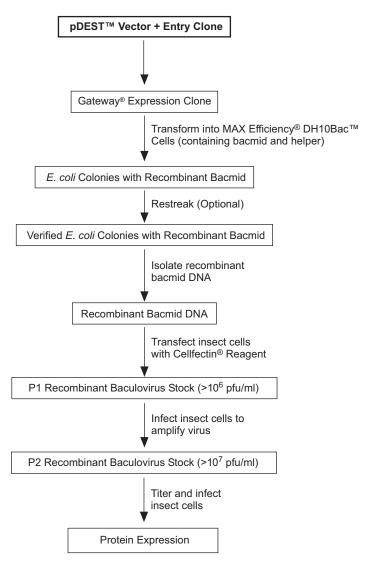

# **Experimental Overview, continued**

# Materials Supplied by the User

You will need the following reagents and items:

- Entry clone containing your gene of interest (see page 8)
- Insect cell lines (see page 7)
- Media for insect cells
- Cellfectin® Reagent
- Appropriate tissue culture plates and flasks
- Sterile microcentrifuge tubes (1.5 ml)
- MAX Efficiency<sup>®</sup> DH10Bac<sup>™</sup> Chemically Competent *E. coli* (see page vii for ordering information)

If you have ordered the individual Gateway® pDEST<sup>™</sup> vectors, you will need:

- LR Clonase<sup>™</sup> II enzyme mix (see page vii)
- Library Efficiency® DH5 $\alpha^{\text{TM}}$  Chemically Competent Cells or appropriate competent cells (see page vii).

# **Methods**

# **Culturing Insect Cells**

#### Introduction

Before you start your cloning experiments, be sure to have cultures of Sf9, Sf21, or High Five  $^{\text{\tiny TM}}$  cells growing and have frozen master stocks available.

### Cells for Transfection

You will need log-phase cells with >95% viability to perform a successful transfection. Refer to the Bac-to-Bac® Baculovirus Expression System manual to determine how many cells you will need for transfection.

### Insect Cell Lines Manual

For additional information on insect cell culture, refer to the Insect Cell Lines manual and the Guide to Baculovirus Expression Vector Systems and Insect Cell Culture Techniques. These manuals contain information on:

- Thawing frozen cells
- Maintaining and passaging cells
- Freezing cells
- Using serum-free medium
- Growing cells in suspension
- Scaling up cell culture

These manuals are available for downloading from our Web site at www.invitrogen.com or you may request the manuals from Technical Service (see page 28).

# **Generating an Entry Clone**

#### Introduction

To recombine your gene of interest into pDEST<sup>™</sup>8, pDEST<sup>™</sup>10, or pDEST<sup>™</sup>20, you will need an entry clone containing the gene of interest. Many entry vectors are available from Invitrogen to facilitate generation of entry clones (see table below). For more information about each vector, see our Web site (www.invitrogen.com) or contact Technical Service (see page 28).

| Vector           | Catalog no. |
|------------------|-------------|
| pENTR/D-TOPO®    | K2400-20    |
| pENTR/SD/D-TOPO® | K2420-20    |
| pENTR™ 1A        | 11813-011   |
| pENTR™ 2B        | 11816-014   |
| pENTR™ 3C        | 11817-012   |
| pENTR™ 4         | 11818-010   |
| pENTR™ 11        | 11819-018   |

Once you have selected an entry vector, refer to the manual for the specific entry vector you are using for instructions to construct an entry clone. All entry vector manuals are available for downloading from our Web site or by contacting Technical Service.

### Cloning Considerations

It is important to have a properly designed entry clone before recombining with the destination vector. Refer to the table below and the recombination region on pages 10-12.

| If you wish to                          | Then                                                                                                    |
|-----------------------------------------|----------------------------------------------------------------------------------------------------|
| recombine your entry clone with pDEST™8 | your insert should contain an ATG start codon for proper initiation of translation and a stop codon.                                                                |
| include the 6xHis tag<br>(pDEST™10)     | the entry clone must be designed to ensure that your gene of interest is in frame with the ATG and the 6xHis tag after recombination and must contain a stop codon. |
| include the GST fusion tag (pDEST™ 20)  | the entry clone must be designed to ensure that your gene of interest is in frame with the ATG and the GST tag after recombination and must contain a stop codon.   |

# **Creating an Expression Clone**

#### Introduction

After you have generated an entry clone, you will perform the LR recombination reaction to transfer the gene of interest into the pDEST<sup>TM</sup> vector to create your expression clone. To ensure that you obtain the best possible results, we recommend that you read this section and the next section entitled **Performing** the LR Recombination Reaction, pages 13-14 before beginning.

# Experimental Outline

To generate an expression clone, you will:

- 1. Perform an LR recombination reaction using the attL-containing entry clone and the attR-containing pDEST<sup>TM</sup> vector. **Note:** Both the entry clone and the destination vector should be supercoiled (see **Important Note** below).
- 2. Transform the reaction mixture into a suitable *E. coli* host (see page 15).
- 3. Select for expression clones (see pages 10-12 for illustrations of the recombination region of expression clones in pDEST<sup>™</sup>8, pDEST<sup>™</sup>10, or pDEST<sup>™</sup>20).

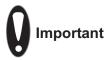

The pDEST™8, pDEST™10, and pDEST™20 vectors are supplied as supercoiled plasmids. Although Invitrogen has previously recommended using a linearized destination vector for more efficient recombination, further testing has found that linearization of these vectors is **NOT** required to obtain optimal results for any downstream application.

# Resuspending the Vectors

Each pDEST<sup>™</sup> vector is supplied as 6 µg of plasmid, lyophilized in TE, pH 8.0. To use, resuspend the pDEST<sup>™</sup> plasmid in 40 µl of sterile water to a final concentration of 150 ng/µl.

# Propagating the Vectors

If you wish to propagate and maintain the pDEST<sup>™</sup>8, pDEST<sup>™</sup>10, or pDEST<sup>™</sup>20 vectors prior to recombination, we recommend using One Shot<sup>®</sup> ccdB Survival T1<sup>R</sup> Chemically Competent E. coli (Catalog no. C7510-03) from Invitrogen for transformation. The ccdB Survival T1<sup>R</sup> E. coli strain is resistant to CcdB effects and can support the propagation of plasmids containing the ccdB gene. To maintain the integrity of the vector, select for transformants in media containing 50-100 µg/ml ampicillin and 15-30 µg/ml chloramphenicol.

**Note:** Do not use general *E. coli* cloning strains including TOP10 or DH5 $\alpha$  for propagation and maintenance as these strains are sensitive to CcdB effects.

# **Creating an Expression Clone, continued**

# Recombination Region of pDEST<sup>™</sup>8

The recombination region of the expression clone resulting from pDEST™8 x entry clone is shown below. The complete sequence of pDEST™8 is available for downloading from our web site at www.invitrogen.com or from Technical Service (see page 28). For a map and a description of the features of pDEST™8, refer to pages 23 and 26.

#### Features of the Recombination Region:

- Shaded regions correspond to the DNA sequences transferred from the entry clone into pDEST™8 by recombination. Non-shaded regions are derived from pDEST™8.
- The nucleotides flanking the shaded region correspond to bases 167 and 1991, respectively of pDEST™8.

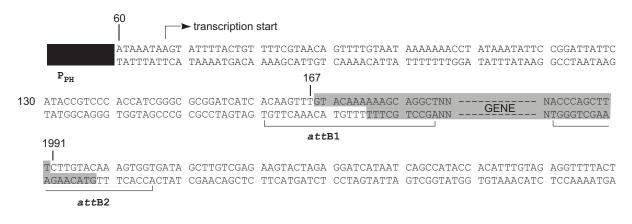

# **Creating an Expression Clone, continued**

# Recombination Region of pDEST<sup>™</sup>10

The recombination region of the expression clone resulting from pDEST<sup>m</sup>10 x entry clone is shown below. The complete sequence of pDEST<sup>m</sup>10 is available for downloading from our web site at www.invitrogen.com or from Technical Service (see page 28). For a map and a description of the features of pDEST<sup>m</sup>10, refer to pages 24 and 26.

#### Features of the Recombination Region:

- Shaded regions correspond to the DNA sequences transferred from the entry clone into pDEST<sup>™</sup>10 by recombination. Non-shaded regions are derived from pDEST<sup>™</sup>10.
- The nucleotides flanking the shaded region correspond to bases 344 and 2168, respectively of pDEST™10.

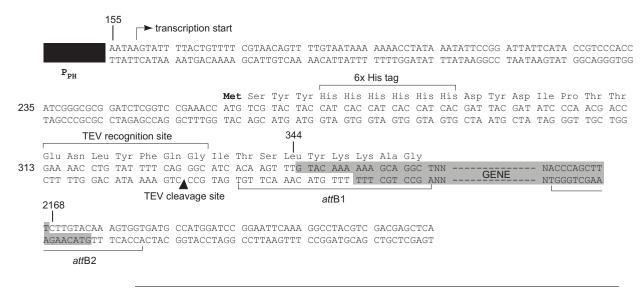

# **Creating an Expression Clone, continued**

## Recombination Region of pDEST<sup>™</sup>20

The recombination region of the expression clone resulting from pDEST<sup>™</sup> 20x entry clone is shown below. The complete sequence of pDEST<sup>™</sup> 20 is available for downloading from our web site at www.invitrogen.com or from Technical Service (see page 28). For a map and a description of the features of pDEST<sup>™</sup> 20, refer to pages 25-26.

#### Features of the Recombination Region:

- Shaded regions correspond to the DNA sequences transferred from the entry clone into pDEST<sup>™</sup>20 by recombination. Non-shaded regions are derived from pDEST<sup>™</sup>20.
- The nucleotides flanking the shaded region correspond to bases 849 and 2532, respectively of pDEST™20.
- The glutathione S-transferase (GST) gene is indicated.

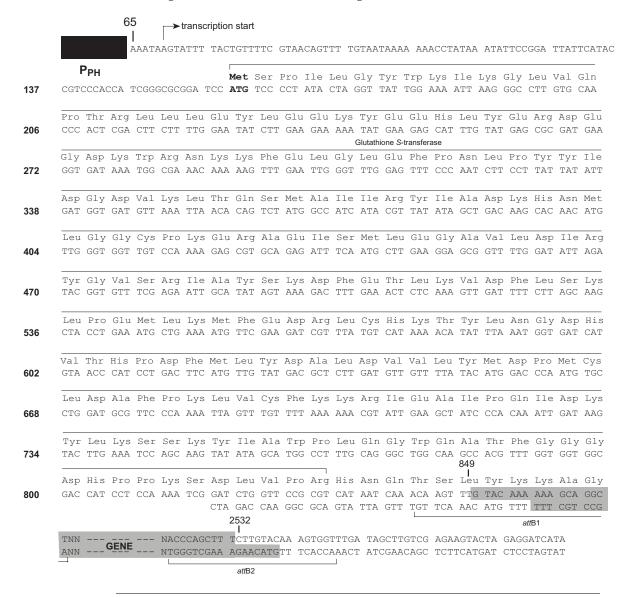

# **Performing the LR Recombination Reaction**

#### Introduction

Once you have produced an entry clone containing your gene of interest, you are ready to perform an LR recombination reaction between the entry clone and the appropriate pDEST<sup>™</sup> vector, and to transform the reaction mixture into Library Efficiency® DH5 $\alpha$ <sup>™</sup> to select for an expression clone. It is important to have everything you need set up and ready to use to ensure that you obtain the best results. We suggest that you read this section and the one entitled **Transforming Library Efficiency® DH5\alpha<sup>™</sup> Cells**, page 15 before beginning. We also recommend that you include a positive control (see below) and a negative control (no LR Clonase<sup>™</sup> II) in your experiment.

#### **Positive Control**

The pENTR<sup> $^{\text{\tiny M}}$ </sup>-gus plasmid is included in the Baculovirus Expression System with Gateway<sup>®</sup> Technology for use as a positive control for LR recombination and expression. Use of the pENTR<sup> $^{\text{\tiny M}}$ </sup>-gus entry clone in an LR recombination reaction with any pDEST<sup> $^{\text{\tiny M}}$ </sup> vector will allow you to generate an expression clone containing the gene encoding  $\beta$ -glucuronidase (*gus*).

# LR Clonase<sup>™</sup> II Enzyme Mix

LR Clonase<sup> $^{\text{IM}}$ </sup> II enzyme mix is supplied with the kit (Catalog no. 11827-011 only) or available separately from Invitrogen to catalyze the LR recombination reaction. The LR Clonase<sup> $^{\text{IM}}$ </sup> II enzyme mix combines the proprietary enzyme formulation and 5X LR Clonase<sup> $^{\text{IM}}$ </sup> Reaction Buffer previously supplied as separate components in LR Clonase<sup> $^{\text{IM}}$ </sup> enzyme mix into an optimized single-tube format for easier set-up of the LR recombination reaction. Use the protocol provided on page 14 to perform the LR recombination reaction using LR Clonase<sup> $^{\text{IM}}$ </sup> II enzyme mix.

**Note:** You may perform the LR recombination reaction using LR Clonase<sup>TM</sup> enzyme mix, if desired. To use LR Clonase<sup>TM</sup> enzyme mix, follow the protocol provided with the product. **Do not** use the protocol for LR Clonase<sup>TM</sup> II enzyme mix provided in this manual as reaction conditions differ.

#### **Materials Needed**

Be sure to have the following items before starting:

- Entry clone containing your gene of interest (50-150 ng/μl in TE, pH 8.0)
- pDEST<sup>™</sup> vector (150 ng/μl in TE, pH 8.0)
- pENTR<sup>™</sup>-gus positive control (if desired, supplied with the LR Clonase<sup>™</sup> II enzyme mix, Box 2; 50 ng/μl in TE, pH 8.0)
- LR Clonase<sup>™</sup> II enzyme mix (Box 2, keep at -20°C until immediately before use)
- TE Buffer, pH 8.0 (10 mM Tris-HCl, pH 8.0, 1 mM EDTA)
- Proteinase K solution (supplied with the LR Clonase<sup>™</sup> II enzyme mix; thaw and keep on ice until use)
- Water bath set at 37°C
- 1.5 ml microcentrifuge tubes

# Performing the LR Recombination Reaction, continued

# LR Recombination Reaction

Follow this procedure to perform the LR recombination reaction between your entry clone and the destination vector. If you want to include a negative control, set up a separate reaction but omit the LR Clonase<sup> $^{\text{TM}}$ </sup> II enzyme mix.

1. Add the following reagents to 1.5 ml microcentrifuge tubes at room temperature and mix.

| Component                        | Sample  | Positive Control |
|----------------------------------|---------|------------------|
| Entry clone (50-150 ng/reaction) | 1-7 µl  |                  |
| Destination vector (150 ng/µl)   | 1 μl    | 1 μl             |
| pENTR™-gus (50 ng/μl)            |         | 2 μl             |
| 1X TE Buffer, pH 8.0             | to 8 µl | 5 μl             |

- 2. Remove the LR Clonase<sup>™</sup> II enzyme mix from -20°C and thaw on ice (2 minutes).
- 3. Vortex the LR Clonase<sup>™</sup> II enzyme mix briefly twice (2 seconds each time).
- 4. To each sample, add  $2 \mu l$  of LR Clonase<sup>TM</sup> II enzyme mix. Mix well by pipetting up and down.

**Reminder:** Immediately return the LR Clonase<sup>™</sup> II enzyme mix to -20°C.

5. Incubate reactions at 25°C for 1 hour.

**Note:** For most applications, 1 hour will yield a sufficient number of colonies for analysis. Depending on your needs, the length of the recombination reaction can be extended up to 18 hours. For large plasmids (≥ 10 kb), longer incubation will yield more colonies.

- 6. Add 1  $\mu$ l of Proteinase K solution to each reaction. Incubate for 10 minutes at 37°C.
- 7. Proceed to Transforming Library Efficiency® DH5 $\alpha^{\text{TM}}$  Cells, next page.

Note: You may store the LR reaction at -20  $^{\circ}$ C for up to 1 week before transformation, if desired.

# Transforming Library Efficiency<sup>®</sup> DH5α<sup>™</sup> Cells

#### Introduction

Once you have performed the LR recombination reaction, you will transform competent  $E.\ coli.$  Library Efficiency® DH5 $\alpha^{\text{\tiny TM}}$  Chemically Competent  $E.\ coli$  (Box 3) are included with the Baculovirus Expression System to facilitate transformation.

### E. coli Host

If you have ordered the individual Gateway® pDEST™ vectors, you will need competent  $E.\ coli$ . We recommend that you propagate vectors containing inserts in  $E.\ coli$  strains that are recA and endA deficient such as TOP10 (Catalog no. C4040-03) or DH5 $\alpha$ ™-T1 $^R$  (Catalog no. 12297-016). Avoid using an  $E.\ coli$  strain containing an F' episome. The F' episome contains the ccdA gene and prevents negative selection of the clone with ccdB.

# Materials Supplied by the User

You will need the following items before starting:

- LB plates containing 100  $\mu$ g/ml ampicillin (two for each transformation; warm at 37°C for 30 minutes)
- 42°C water bath
- 37°C shaking and non-shaking incubator
- Library Efficiency® DH5 $\alpha$ <sup>TM</sup> Chemically Competent *E. coli* (see page vii) or appropriate competent cells (see above)
- S.O.C. Medium

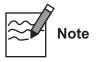

Library Efficiency® DH5 $\alpha^{\text{\tiny TM}}$  competent cells are supplied in 5 tubes containing 0.2 ml of competent cells each. Each tube contains enough competent cells to perform 4 transformations using 50  $\mu$ l of cells per transformation. Once you have thawed a tube of competent cells, discard any unused cells. **Do not** re-freeze cells as repeated freezing/thawing will result in loss of transformation efficiency.

# Transformation Protocol

- 1. For each transformation, aliquot 50  $\mu$ l of Library Efficiency® DH5 $\alpha$ <sup>TM</sup> Chemically Competent cells into a sterile microcentrifuge tube.
- 2. Add 1  $\mu$ l of the LR recombination reaction (from Step 7, previous page) into the tube containing 50  $\mu$ l of Library Efficiency<sup>®</sup> DH5 $\alpha$ <sup>™</sup> competent cells and mix gently. **Do not mix by pipetting up and down.**
- 3. Incubate on ice for 30 minutes.
- 4. Heat-shock the cells for 30 seconds at 42°C without shaking.
- 5. Immediately transfer the tubes to ice.
- 6. Add 450 μl of room temperature S.O.C. Medium.
- 7. Cap the tube tightly and shake the tube horizontally (200 rpm) at 37°C for 1 hour.
- 8. Spread 20  $\mu$ l and 100  $\mu$ l from each transformation on a prewarmed selective plate and incubate overnight at 37°C. We generally plate 2 different volumes to ensure that at least 1 plate has well-spaced colonies.

An efficient LR recombination reaction should produce hundreds of colonies (> 5000 colonies if the entire LR reaction is transformed and plated).

# **Analyzing Transformants**

# **Analyzing Positive Clones**

- 1. Pick 5 colonies (from Step 8, previous page) and culture them overnight in LB or SOB medium containing  $100 \mu g/ml$  ampicillin.
- 2. Isolate plasmid DNA using your method of choice. We recommend using the S.N.A.P.™ MiniPrep Kit (Catalog no. K1900-01) or the PureLink™ HQ Mini Plasmid Purification Kit (Catalog no. K2100-01) available from Invitrogen.
- 3. Analyze the plasmids by restriction analysis to confirm the presence of the insert.

### Analyzing Transformants by PCR

You may also analyze positive transformants using PCR. For PCR primers, use a primer that hybridizes within the vector and one that hybridizes within your insert. You will have to determine the amplification conditions. If you are using this technique for the first time, you may want to perform restriction analysis in parallel. Artifacts may be obtained because of mispriming or contaminating template. The protocol below is provided for your convenience. Other protocols are suitable.

#### **Materials Needed:**

PCR SuperMix High Fidelity (Invitrogen, Catalog no. 10790-020)

Appropriate forward and reverse PCR primers (20 µM each)

#### **Procedure:**

- 1. For each sample, aliquot  $48 \mu l$  of PCR SuperMix High Fidelity into a 0.5 ml microcentrifuge tube. Add  $1 \mu l$  each of the forward and reverse PCR primer.
- 2. Pick 5 colonies and resuspend them individually in  $50 \mu l$  of the PCR SuperMix containing primers (remember to make a patch plate to preserve the colonies for further analysis).
- 3. Incubate reaction for 10 minutes at 94°C to lyse cells and inactivate nucleases.
- 4. Amplify for 20 to 30 cycles.
- 5. For the final extension, incubate at 72°C for 10 minutes. Store at +4°C.
- 6. Visualize by agarose gel electrophoresis.

### Confirming the Expression Clone

The  $\it ccdB$  gene mutates at a very low frequency, resulting in a very low number of false positives. True expression clones will be ampicillin-resistant and chloramphenicol-sensitive. Transformants containing a plasmid with a mutated  $\it ccdB$  gene will be both ampicillin- and chloramphenicol-resistant. To check your putative expression clone, test for growth on LB plates containing 30  $\mu g/ml$  chloramphenicol. A true expression clone will not grow in the presence of chloramphenicol.

#### Sequencing

To confirm that your gene of interest is in frame with the appropriate tags, you may want to sequence your expression construct.

# **Analyzing Transformants, continued**

# Long-Term Storage

Once you have confirmed that you have the correct expression clone, prepare a glycerol stock for long-term storage. We also recommend keeping a stock of plasmid DNA at -20 $^{\circ}$ C.

To prepare a glycerol stock:

- 1. Grow the *E. coli* strain containing the plasmid overnight in selective medium.
- 2. Combine 0.85 ml of the overnight culture with 0.15 ml of sterile glycerol.
- 3. Vortex and transfer to a labeled cryovial.
- 4. Freeze the tube in liquid nitrogen or dry ice/ethanol bath and store at -80°C.

# Expressing Your Protein Using the Bac-to-Bac<sup>®</sup> Baculovirus Expression System

#### Introduction

Once you have your expression clone, you are ready to transform your clone into MAX Efficiency® DH10Bac $^{\text{\tiny M}}$  Chemically Competent *E. coli* and express your protein in the desired insect cell line using the Bac-to-Bac $^{\text{\tiny B}}$  Baculovirus Expression System.

# Preparing Plasmid DNA

Prepare plasmid DNA from the selected expression clone for transformation. We recommend isolating plasmid DNA using the S.N.A.P.  $^{\text{\tiny{IM}}}$  MiniPrep Kit (Catalog no. K1900-01), PureLink  $^{\text{\tiny{IM}}}$  HQ Mini Plasmid Purification Kit (Catalog no. K2100-01), or CsCl gradient centrifugation.

# Materials Supplied by the User

You will need the following items before starting:

- Insect cell line (see page 7)
- Appropriate cell culture media
- Cellfectin® Reagent (see page vii for ordering information)
- MAX Efficiency<sup>®</sup> DH10Bac<sup>™</sup> Chemically Competent *E. coli* (see page vii for ordering information)

# Bac-to-Bac<sup>®</sup> Baculovirus Expression

Refer to the Bac-to-Bac® Baculovirus Expression System manual for detailed protocols to perform the steps outlined below. For more information on the Bac-to-Bac® Baculovirus Expression System and insect cell culture techniques, refer to the Guide to Baculovirus Expression Vector Systems and Insect Cell Culture Techniques. These manuals are available from our Web site at www.invitrogen.com or by contacting Technical Service (see page 28).

You will need to perform the following steps to express your protein of interest from the expression clone using the Bac-to-Bac® Baculovirus Expression System.

- 1. Transform plasmid DNA from the expression clone into MAX Efficiency® DH10Bac<sup>™</sup> Chemically Competent *E. coli*.
- 2. Isolate recombinant bacmid DNA. Verify transposition to the bacmid using PCR analysis.
- 3. Transfect the desired insect cell line with the recombinant bacmid DNA using Cellfectin® Reagent.
- 4. Harvest the recombinant baculovirus. Remember to store the virus stocks at +4°C, protected from light. For long-term storage, store at -80°C.
- 5. Amplify viral stocks.
- 6. Titer the viral stock and infect insect cells with recombinant baculovirus particles using an optimal MOI.
- 7. Harvest cells or media at 24, 48, 72, and 96 hours post-infection and assay for expression (see next page).

# **Testing for Expression**

#### Introduction

Guidelines are provided in this section for testing the expression of your protein and the protein expressed from the positive control vector,  $pENTR^{\text{\tiny M}}$ -gus.

### Polyacrylamide Gel Electrophoresis

To facilitate separation of your expressed protein by polyacrylamide gel electrophoresis, a wide range of pre-cast NuPAGE® and Novex® Tris-Glycine polyacrylamide gels are available from Invitrogen. In addition, Invitrogen also carries a large selection of molecular weight protein standards and staining kits. For more information about the appropriate gels, standards, and stains to use to visualize your recombinant protein, refer to our Web site (www.invitrogen.com) or call Technical Service (see page 28).

### Western Analysis

To detect expression of your protein by western blot analysis, you may use an antibody to your protein of interest. WesternBreeze® Chromogenic Kits and WesternBreeze® Chemiluminescent Kits are available from Invitrogen to facilitate detection of antibodies by colorimetric or chemiluminescent methods. For more information, refer to our Web site (www.invitrogen.com) or call Technical Service (see page 28).

### Analyzing Expression by Recombinant Viruses

Analysis of recombinant virus expression is performed in 24-well plates using the virus stock harvested 72 hours post-infection.

- 1. Seed 6 x 10<sup>5</sup> insect cells per well in a 24-well plate. Allow the cells to attach for at least 30 minutes.
- 2. Wash the cells once with fresh media and replace with 300 µl of fresh media.
- 3. Add  $200 \mu l$  of viral stock to each well. Include controls that contain uninfected cells, wild type infected cells.
- 4. Incubate the plate at 27°C for 48 hours.
- 5. Remove the viral supernatant and save for analysis.
- 6. Wash the cells with SFM and lyse cells with 400  $\mu$ l of 1X SDS-PAGE sample buffer.
- 7. Boil the samples for 3 minutes. Load 20  $\mu$ l of the sample on an appropriate polyacrylamide gel and perform electrophoresis.

# β-Glucuronidase Assay

An assay for analyzing  $\beta$ -glucuronidase (gus) activity from the positive control vector pENTR $^{\text{\tiny M}}$ -gus is described in the Bac-to-Bac $^{\text{\tiny B}}$  Baculovirus Expression System manual to verify the recombination reaction and expression.

# **Testing for Expression, continued**

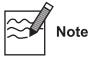

Expression of your protein with the N-terminal tag will increase the size of your recombinant protein. The table below lists increase in the molecular weight of your recombinant fusion protein that you should expect from the tag in each pDEST vector. Be sure to account for any additional amino acids between the fusion tag and the start of your protein.

| Vector                | Fusion Tag | Expected Size Increase (kDa) |
|-----------------------|------------|------------------------------|
| pDEST <sup>™</sup> 10 | N-terminal | 4.3                          |
| pDEST™20              | N-terminal | 27.8                         |

# **Purifying the Recombinant Protein**

#### Introduction

The presence of the N-terminal 6xHis tag in pDEST<sup>m</sup>10 allows purification of recombinant fusion protein using a nickel-chelating resin such as ProBond<sup>m</sup> or Ni-NTA, while the presence of the N-terminal GST tag in pDEST<sup>m</sup>20 allows purification of recombinant fusion protein using glutathione agarose.

### Purifying 6xHis-Tagged Recombinant Proteins

ProBond<sup>™</sup> and Ni-NTA resin are available separately from Invitrogen (see page vii for ordering information). Other metal-chelating resins are suitable.

- To purify your fusion protein using ProBond<sup>™</sup> or Ni-NTA, refer to the ProBond<sup>™</sup> Purification System or Ni-NTA Purification System manuals as appropriate. Both manuals are available for downloading from our Web site (www.invitrogen.com) or by contacting Technical Service (see page 28).
- To purify your fusion protein using another metal-chelating resin, refer to the manufacturer's instructions.

#### Purifying 6xHis-tagged Proteins from Medium

To purify 6xHis-tagged recombinant proteins from the culture medium, we recommend a dialysis or ion exchange chromatography step prior to affinity chromatography on metal-chelating resins.

#### Dialysis allows:

- Removal of media components that strip Ni<sup>+2</sup> from metal-chelating resins Ion exchange chromatography allows:
- Removal of media components that strip Ni<sup>+2</sup> from metal-chelating resins
- Concentration of your sample for easier manipulation in subsequent purification steps

Conditions for successful ion exchange chromatography will vary depending on the protein. For more information, refer to *Current Protocols in Protein Science* (Coligan *et al.*, 1998), *Current Protocols in Molecular Biology*, Unit 10 (Ausubel *et al.*, 1994) or the *Guide to Protein Purification* (Deutscher, 1990).

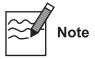

Many insect cell proteins are naturally rich in histidines, with some containing stretches of six histidines. When using a metal chelating resin to purify 6xHistagged proteins, these histidine-rich proteins may co-purify with your protein of interest. The contamination can be significant if your protein is expressed at low levels. We recommend that you add 5 mM imidazole to the binding buffer prior to addition of the protein mixture to the column. Addition of imidazole may help to reduce background contamination by preventing proteins with low specificity from binding to the metal-chelating resin.

# Purifying the Recombinant Protein, continued

# Purification Using Glutathione Agarose

If you express your recombinant protein as a fusion to the GST tag in pDEST<sup>™</sup>20 you can affinity purify your protein using glutathione agarose. Refer to the manufacturer's instructions to purify your protein.

### Using AcTEV<sup>™</sup> Protease

AcTEV<sup>TM</sup> Protease is a site-specific protease recognizing the seven amino acid sequence; Glu-As-Le-Tyr-Ph-Gln-Gly. The cleavage site is between Gln and Gly (Dougherty *et al.*, 1989). Recombinant AcTEV<sup>TM</sup> Protease is available from Invitrogen (see page vii).

Use the AcTEV<sup>TM</sup> Protease to cleave the 6x His tag from the fusion protein generated using pDEST<sup>TM</sup>10 after purifying the recombinant protein on a nickel-chelating resin. The Recombinant AcTEV<sup>TM</sup> Protease is engineered with a 6x His tag to facilitate removal of the enzyme from the protein sample after digestion.

**Note:** After TEV cleavage, at least 10 amino acids will remain at the N-terminus of your protein (see diagram on page 11).

For detailed protocols, refer to the  $AcTEV^{\mathbb{M}}$  Protease manual available on our Web site at www.invitrogen.com or by contacting Technical Service (see page 28).

# **Appendix**

# Map of pDEST<sup>™</sup>8

# pDEST<sup>™</sup>8 Map

The figure below summarizes the features of the pDEST<sup>m</sup>8 vector (6526 bp). For a more detailed explanation of each feature, see page 26. The complete sequence of pDEST<sup>m</sup>8 is available from our Web site (www.invitrogen.com) or from Technical Service (see page 28).

This vector has not been completely sequenced. It was compiled from published sequence data and actual sequence data. If you suspect an error, contact Technical Service (see page 28).

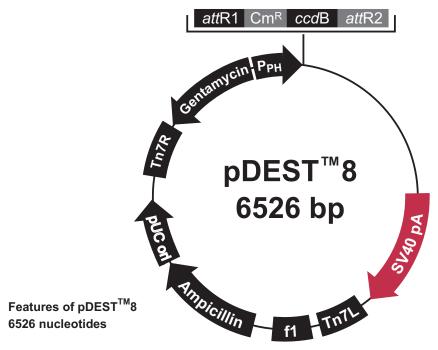

AcMNPV polyhedrin promoter: bases 43-152 attR1 recombination site: bases 160-284

Chloramphenicol resistance gene: bases 534-1193

ccdB gene: bases 1535-1840

attR2 recombination site: bases 1881-2005

SV40 late polyadenylation signal: bases 2093-2271

Tn7 left arm: bases 2300-2484 f1 intergenic region: bases 2648-3103 bla promoter: bases 3136-3240

Ampicillin resistance ORF (bla): bases 3235-4095

pUC origin: bases 4470-4750 Tn7 right arm: bases 5157-5381

Gentamicin resistance ORF: bases 5448-5981 (C) Prokaryotic promoter: bases 6170-6197 (C)

(C) = Complementary strand

# Map of pDEST<sup>™</sup>10

# pDEST<sup>™</sup>10 Map

The figure below summarizes the features of the pDEST<sup>™</sup>10 vector (6708 bp). For a more detailed explanation of each feature, see page 26. The complete sequence of pDEST<sup>™</sup>10 is available from our Web site (www.invitrogen.com) or from Technical Service (see page 28).

This vector has not been completely sequenced. It was compiled from published sequence data and actual sequence data. If you suspect an error, contact Technical Service (see page 28).

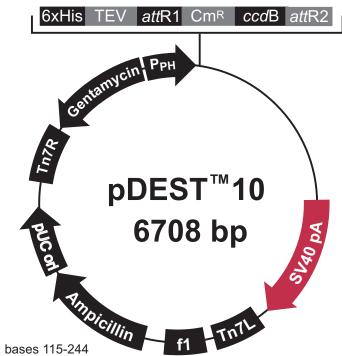

# Features of pDEST™10 6708 nucleotides

AcMNPV polyhedrin promoter: bases 115-244

6xHis tag: bases 274-291

TEV cleavage site: bases 313-333 attR1 recombination site: bases 337-461

Chloramphenicol resistance gene: bases 711-1370

ccdB gene: bases 1712-2017

attR2 recombination site: bases 2058-2182

SV40 late polyadenylation signal: bases 2304-2540

Tn7 left arm: bases 2563-2757

F1 intergenic region: bases 2922-3377

bla promoter: bases 3410-3514

Ampicillin resistance ORF (bla): bases 3509-4369

pUC origin: bases 4510-5164 Tn7 right arm: bases 5432-5655

Gentamicin resistance ORF: bases 5722-6255 (C) Prokaryotic promoter: bases 6444-6471 (C)

(C) = Complementary strand

# Map of pDEST<sup>™</sup>20

# pDEST<sup>™</sup>20 Map

The figure below summarizes the features of the pDEST<sup>™</sup>20 vector (7066 bp). For a more detailed explanation of each feature, see the next page. The complete sequence of pDEST<sup>™</sup>20 is available from our Web site (www.invitrogen.com) or from Technical Service (see page 28).

This vector has not been completely sequenced. It was compiled from published sequence data and actual sequence data. If you suspect an error, contact Technical Service (see page 28).

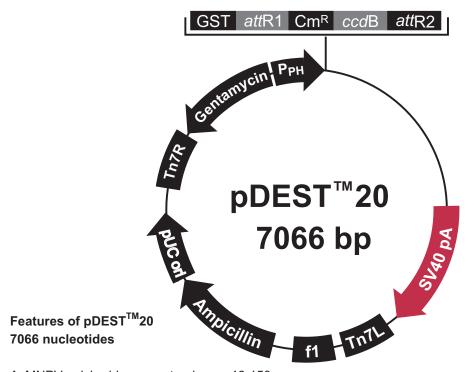

AcMNPV polyhedrin promoter: bases 46-153

GST ORF: bases 161-832

attR1 recombination site: bases 842-966

Chloramphenicol resistance gene: bases 1075-1734

ccdB gene: bases 2076-2381

attR2 recombination site: bases 2422-2546

SV40 late polyadenylation signal: bases 2636-2814

Tn7 left arm: bases 2846-3027

f1 intergenic region: bases 3191-3646

bla promoter: bases 3679-3783

Ampicillin resistance ORF (bla): bases 3778-4638

pUC origin: bases 5013-5293 Tn7 right arm: bases 5701-5924

Gentamicin resistance ORF: bases 5991-6524 (C) Prokaryotic promoter: bases 6713-6740 (C)

(C) = Complementary strand

# Features of pDEST<sup>™</sup>8, pDEST<sup>™</sup>10, and pDEST<sup>™</sup>20

### **Features**

The features of pDEST<sup>TM</sup>8 (6526 bp), pDEST<sup>TM</sup> 10(6708 bp), and pDEST<sup>TM</sup>20 (7066 bp) are described below. All features have been functionally tested.

| Features                                                                | Function                                                                                                    |  |  |
|-------------------------------------------------------------------------|----------------------------------------------------------------------------------------------------|--|--|
| Polyhedrin promoter                                                     | Allows efficient, high-level expression of your recombinant protein (Possee and Howard, 1987).                                                            |  |  |
| Mini-Tn7 element (Tn7R and Tn7L)                                        | Allows site-specific transposition of your gene of interest into a bacmid propagated in <i>E. coli</i> (Craig, 1989; Luckow <i>et al.</i> , 1993).        |  |  |
| N-terminal 6xHis tag<br>(in pDEST <sup>™</sup> 10 only)                 | Permits purification of your recombinant protein on metal-chelating resins such as $\operatorname{ProBond}^{\scriptscriptstyle{TM}}$ .                    |  |  |
| N-terminal glutathione<br>S-transferase (GST) tag<br>(in pDEST™20 only) | Allows affinity purification of recombinant fusion protein using glutathione agarose.                                                                     |  |  |
| TEV cleavage site (in pDEST™10 only)                                    | Allows removal of the N-terminal polyhistidine tag from your recombinant protein using AcTEV <sup>™</sup> protease (Carrington and Dougherty, 1988).      |  |  |
| attR1 and attR2 sites                                                   | Bacteriophage λ-derived DNA recombination sequences that allow recombinational cloning of the gene of interest from a Gateway® entry clone (Landy, 1989). |  |  |
| Chloramphenicol resistance gene                                         | Permits counterselection of the expression clone.                                                                                                    |  |  |
| ccdB gene                                                               | Permits negative selection.                                                                                                    |  |  |
| SV40 polyadenylation sequence                                           | Efficient transcription termination and polyadenylation of mRNA.                                                                                          |  |  |
| pUC origin                                                              | Permits high copy replication and maintenance in <i>E. coli</i> .                                                                                         |  |  |
| bla promoter                                                            | Allows expression of the ampicillin resistance gene.                                                                                                    |  |  |
| Ampicillin resistance gene (bla)                                        | Allows selection of transformants in <i>E. coli</i> .                                                                                                    |  |  |
| Gentamicin resistance gene                                              | Allows selection of transformants containing recombinant bacmid DNA.                                                                                      |  |  |

# Map of pENTR<sup>™</sup>-gus

### **Description**

pENTR<sup>™</sup>-gus is a 3841 bp entry clone containing the *Arabidopsis thaliana* gene for β-glucuronidase (gus) (Kertbundit et~al., 1991). The gus gene was amplified using PCR primers containing attB recombination sites. The amplified PCR product was then used in a BP recombination reaction with pDONR<sup>™</sup>201 to generate the entry clone. For more information about the BP recombination reaction, refer to the Gateway<sup>®</sup> Technology with Clonase<sup>™</sup> II manual.

# Map of Control Vector

The figure below summarizes the features of the pENTR™-gus vector. The complete sequence and restriction enzyme cleavage sites for pENTR™-gus are available from our Web (www.invitrogen.com) or by contacting Technical Service (see page 28).

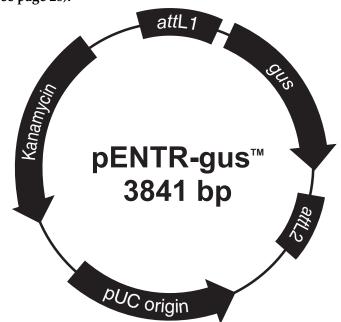

# Comments for pENTR-gus™ 3841 nucleotides

attL1: bases 99-198 (complementary strand)

gus gene: bases 228-2039 attL2: bases 2041-2140

pUC origin: bases 2200-2873 (C)

Kanamycin resistance gene: bases 2990-3805 (C)

C = complementary strand

# **Technical Service**

#### World Wide Web

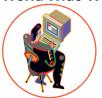

Visit the Invitrogen Web Resource using your World Wide Web browser. At the site, you can:

- Get the scoop on our hot new products and special product offers
- View and download vector maps and sequences
- Download manuals in Adobe® Acrobat® (PDF) format
- Explore our catalog with full color graphics
- Obtain citations for Invitrogen products
- Request catalog and product literature

Once connected to the Internet, launch your Web browser (Internet Explorer 5.0 or newer or Netscape 4.0 or newer), then enter the following location (or URL): <a href="http://www.invitrogen.com">http://www.invitrogen.com</a>

...and the program will connect directly. Click on underlined text or outlined graphics to explore. Don't forget to put a bookmark at our site for easy reference!

#### **Contact Us**

For more information or technical assistance, call, write, fax, or email. Additional international offices are listed on our web page (www.invitrogen.com).

### **Corporate Headquarters:**

Invitrogen Corporation 1600 Faraday Avenue Carlsbad, CA 92008 USA

Tel: 1 760 603 7200

Tel (Toll Free): 1 800 955 6288

Fax: 1760 602 6500

E-mail: tech\_service@invitrogen.com

### Japanese Headquarters:

Invitrogen Japan K.K. Nihonbashi Hama-Cho Park

Bldg. 4F

2-35-4, Hama-Cho, Nihonbashi

Tel: 81 3 3663 7972 Fax: 81 3 3663 8242

E-mail: jpinfo@invitrogen.com

#### **European Headquarters:**

Invitrogen Ltd Inchinnan Business Park 3 Fountain Drive Paisley PA4 9RF, UK

Tel: +44 (0) 141 814 6100

Tech Fax: +44 (0) 141 814 6117

E-mail: eurotech@invitrogen.com

#### **MSDS** Requests

To request an MSDS, visit our Web site at www.invitrogen.com. On the home page, go to 'Technical Resources', select 'MSDS', and follow instructions on the page.

# **Technical Service, continued**

#### **Limited Warranty**

Invitrogen is committed to providing our customers with high-quality goods and services. Our goal is to ensure that every customer is 100% satisfied with our products and our service. If you should have any questions or concerns about an Invitrogen product or service, please contact our Technical Service Representatives.

Invitrogen warrants that all of its products will perform according to the specifications stated on the certificate of analysis. The company will replace, free of charge, any product that does not meet those specifications. This warranty limits Invitrogen Corporation's liability only to the cost of the product. No warranty is granted for products beyond their listed expiration date. No warranty is applicable unless all product components are stored in accordance with instructions. Invitrogen reserves the right to select the method(s) used to analyze a product unless Invitrogen agrees to a specified method in writing prior to acceptance of the order.

Invitrogen makes every effort to ensure the accuracy of its publications, but realizes that the occasional typographical or other error is inevitable. Therefore Invitrogen makes no warranty of any kind regarding the contents of any publications or documentation. If you discover an error in any of our publications, please report it to our Technical Service Representatives.

Invitrogen assumes no responsibility or liability for any special, incidental, indirect or consequential loss or damage whatsoever. The above limited warranty is sole and exclusive. No other warranty is made, whether expressed or implied, including any warranty of merchantability or fitness for a particular purpose.

# **Purchaser Notification**

#### Introduction

Use of the Baculovirus Expression System with Gateway® Technology is covered under the licenses detailed below.

Limited Use Label License No. 19: Gateway® Cloning Products

This product and its use is the subject of one or more of U.S. Patent Nos. 5,888,732, 6,143,557, 6,171,861, 6,270,969, and 6,277,608 and/or other pending U.S. and foreign patent applications owned by Invitrogen Corporation. The purchase of this product conveys to the buyer the non-transferable right to use the purchased amount of the product and components of the product in research conducted by the buyer (whether the buyer is an academic or for profit entity). The purchase of this product does not convey a license under any method claims in the foregoing patents or patent applications, or to use this product with any recombination sites other than those purchased from Invitrogen Corporation or its authorized distributor. The right to use methods claimed in the foregoing patents or patent applications with this product for research purposes only can only be acquired by the use of Clonase<sup>TM</sup> purchased from Invitrogen Corporation or its authorized distributors. The buyer cannot modify the recombination sequence(s) contained in this product for any purpose. The buyer cannot sell or otherwise transfer (a) this product, (b) its components, or (c) materials made by the employment of this product or its components to a third party or otherwise use this product or its components or materials made by the employment of this product or its components for Commercial Purposes. The buyer may transfer information or materials made through the employment of this product to a scientific collaborator, provided that such transfer is not for any Commercial Purpose, and that such collaborator agrees in writing (a) not to transfer such materials to any third party, and (b) to use such transferred materials and/or information solely for research and not for Commercial Purposes. Notwithstanding the preceding, any buyer who is employed in an academic or government institution may transfer materials made with this product to a third party who has a license from Invitrogen under the patents identified above to distribute such materials. Transfer of such materials and/or information to collaborators does not convey rights to practice any methods claimed in the foregoing patents or patent applications. Commercial Purposes means any activity by a party for consideration and may include, but is not limited to: (1) use of the product or its components in manufacturing; (2) use of the product or its components to provide a service, information, or data; (3) use of the product or its components for therapeutic, diagnostic or prophylactic purposes; or (4) resale of the product or its components, whether or not such product or its components are resold for use in research. Invitrogen Corporation will not assert a claim against the buyer of infringement of the above patents based upon the manufacture, use or sale of a therapeutic, clinical diagnostic, vaccine or prophylactic product developed in research by the buyer in which this product or its components was employed, provided that none of (i) this product, (ii) any of its components, or (iii) a method claim of the foregoing patents, was used in the manufacture of such product. Invitrogen Corporation will not assert a claim against the buyer of infringement of the above patents based upon the use of this product to manufacture a protein for sale, provided that no method claim in the above patents was used in the manufacture of such protein. If the purchaser is not willing to accept the limitations of this limited use statement, Invitrogen is willing to accept return of the product with a full refund. For information on purchasing a license to use this product for purposes other than those permitted above, contact Licensing Department, Invitrogen Corporation, 1600 Faraday Avenue, Carlsbad, California 92008. Phone (760) 603-7200.

# Gateway<sup>®</sup> Clone Distribution Policy

For additional information about Invitrogen's policy for the use and distribution of Gateway® clones, see the section entitled **Gateway® Clone Distribution Policy**, page 32.

# **Purchaser Notification, continued**

Limited Use Label License No. 21: Bac-to-Bac<sup>®</sup> and Bac-to-Bac<sup>®</sup> HT This product is the subject of U.S. Patent No. 5,348,886. This product is sold under patent license from Monsanto for research purposes only and no license for commercial use is included. Requests for licenses for commercial manufacture or use should be directed to Director, Monsanto Corporate Research, 800 N. Lindbergh, St. Louis, Missouri 63167.

Limited Use Label License No. 22: Vectors & Clones Encoding Histidine Hexamer This product is licensed under U.S. Patent Nos. 5,284,933 and 5,310,663 and foreign equivalents from Hoffmann-LaRoche, Inc., Nutley, NJ and/or Hoffmann-LaRoche Ltd., Basel, Switzerland and is provided only for use in research. Information about licenses for commercial use is available from QIAGEN GmbH, Max-Volmer-Str. 4, D-40724 Hilden, Germany.

Limited Use Label License No. 23: GUS Control Vector The GUS positive control vector in these products is claimed in patents and patent applications (See U.S. Patent No. 5,599,670 and Great Britain Patent No. 2,197,653) licensed to Invitrogen by Cambia Biosystems, L.L.C. ("CBL"). Use of the GUS gene is restricted to use as a positive control. Any other use may require a license from CBL.

Limited Use Label License No. 69: Baculovirus Vectors and Reagents This recombinant baculovirus expression system is the subject of one ore more of US patents 4,745,051; 4,879,236; 5,155,037; and 5,278,050 and corresponding foreign applications licensed to Invitrogen Corporation and sold for research purposes only. Utilization of this product or system for the expression of gene products for commercial product development, manufacturing, or sale requires a license under the rights of The Texas A&M University System. Please contact: Technology Licensing Manager, Agriculture and Life Sciences, Technology Licensing Office, The Texas A&M University System, 310 Wisenbaker, College Station, TX 77843-3369. Phone: (409) 847-8682; Fax: (409) 845-1402. You may not distribute the System or the vectors or host strains contained in it to others. You may not transfer modified, altered, or original material from the System to a third party without written notification to, and written approval from Invitrogen. You may not assign, sub-license, rent, lease or otherwise transfer any of the rights or obligations set forth herein, except as expressly permitted by Invitrogen.

Limited Use Label License No. 125: GST This product is the subject of WIPO patent WO8809372 and foreign equivalents to be used for scientific investigation and research and for no other purpose whatsoever. Licenses for commercial use of the above mentioned patents must be negotiated directly with Amrad Corporation, 576 Swan Street, Richmond, Victoria Australia 3121, Telephone: 61 3 9208 4000.

# Gateway<sup>®</sup> Clone Distribution Policy

#### Introduction

The information supplied in this section is intended to provide clarity concerning Invitrogen's policy for the use and distribution of cloned nucleic acid fragments, including open reading frames, created using Invitrogen's commercially available Gateway® Technology.

# Gateway<sup>®</sup> Entry Clones

Invitrogen understands that Gateway<sup>®</sup> entry clones, containing *att*L1 and *att*L2 sites, may be generated by academic and government researchers for the purpose of scientific research. Invitrogen agrees that such clones may be distributed for scientific research by non-profit organizations and by for-profit organizations without royalty payment to Invitrogen.

# Gateway<sup>®</sup> Expression Clones

Invitrogen also understands that Gateway® expression clones, containing *att*B1 and *att*B2 sites, may be generated by academic and government researchers for the purpose of scientific research. Invitrogen agrees that such clones may be distributed for scientific research by academic and government organizations without royalty payment to Invitrogen. Organizations other than academia and government may also distribute such Gateway® expression clones for a nominal fee (\$10 per clone) payable to Invitrogen.

# Additional Terms and Conditions

We would ask that such distributors of Gateway® entry and expression clones indicate that such clones may be used only for research purposes, that such clones incorporate the Gateway® Technology, and that the purchase of Gateway® Clonase™ from Invitrogen is required for carrying out the Gateway® recombinational cloning reaction. This should allow researchers to readily identify Gateway® containing clones and facilitate their use of this powerful technology in their research. Use of Invitrogen's Gateway® Technology, including Gateway® clones, for purposes other than scientific research may require a license and questions concerning such commercial use should be directed to Invitrogen's licensing department at 760-603-7200.

# **Product Qualification**

#### Introduction

This section describes the criteria used to qualify the components of the Baculovirus Expression System with Gateway® Technology.

#### **Vectors**

The structure of each vector is verified by restriction enzyme digestion. In addition, the functionality of the destination vector is qualified in a recombination assay using Gateway<sup>®</sup> LR Clonase<sup>™</sup> II enzyme mix. The ccdB gene is assayed by transformation using an appropriate  $E.\ coli$  strain.

# LR Clonase<sup>™</sup> II Enzyme Mix

Gateway $^{\otimes}$  LR Clonase $^{\text{TM}}$  II enzyme mix is functionally tested in a recombination reaction for 1 hour followed by a transformation assay.

# Chemically Competent *E. coli*

- Library Efficiency<sup>®</sup> DH5α<sup>™</sup> competent cells are tested for transformation
  efficiency using the control plasmid included in the kit. Transformed
  cultures are plated on LB plates containing 100 µg/ml ampicillin and the
  transformation efficiency is calculated. Test transformations are performed
  in duplicate. Transformation efficiency should be > 1 x 10<sup>8</sup> cfu/µg plasmid
  DNA.
- 2. To verify the absence of phage contamination, 0.5-1 ml of competent cells are added to LB top agar and poured onto LB plates. After overnight incubation, no plaques should be detected.
- 3. Untransformed cells are plated on LB plates containing  $100 \, \mu g/ml$  ampicillin,  $25 \, \mu g/ml$  streptomycin,  $50 \, \mu g/ml$  kanamycin, or  $15 \, \mu g/ml$  chloramphenicol to verify the absence of antibiotic-resistant contamination.

# References

Ausubel, F. M., Brent, R., Kingston, R. E., Moore, D. D., Seidman, J. G., Smith, J. A., and Struhl, K. (1994). Current Protocols in Molecular Biology (New York: Greene Publishing Associates and Wiley-Interscience).

Barry, G. F. (1988). A Broad Host-Range Shuttle System for Gene Insertion into the Chromosomes of Gram-negative Bacteria. Gene *71*, 75-84.

Carrington, J. C., and Dougherty, W. G. (1988). A Viral Cleavage Site Cassette: Identification of Amino Acid Sequences Required for Tobacco Etch Virus Polyprotein Processing. Proc. Natl. Acad. Sci. USA 10, 3391-3395.

Ciccarone, V. C., Polayes, D., and Luckow, V. A. (1997). Generation of Recombinant Baculovirus DNA in *E. coli* Using Baculovirus Shuttle Vector, Volume 13, U. Reischt, ed. (Totowa, NJ: Humana Press Inc.).

Coligan, J. E., Dunn, B. M., Ploegh, H. L., Speicher, D. W., and Wingfield, P. T. (1998). Current Protocols in Protein Science, V. B. Chanda, ed. (New York: John Wiley and Sons, Inc.).

Craig, N. L. (1989). Transposon Tn7, D. E. Berg and H. H. Howe, eds. (Washington, D.C.: American Society for Microbiology).

Deutscher, M. P. (1990) Guide to Protein Purification. In *Methods in Enzymology*, Vol. 182. (J. N. Abelson and M. I. Simon, eds.) Academic Press, San Diego, CA.

Dougherty, W. G., Parks, T. D., Cary, S. M., Bazan, J. F., and Fletterick, R. J. (1989). Characterization of the Catalytic Residues of the Tobacco Etch Virus 49-kDa Proteinase. Virology *172*, 302-310.

Kertbundit, S., Greve, H. d., Deboeck, F., Montagu, M. V., and Hernalsteens, J. P. (1991). *In vivo* Random β-glucuronidase Gene Fusions in *Arabidopsis thaliana*. Proc. Natl. Acad. Sci. USA *88*, 5212-5216.

Landy, A. (1989). Dynamic, Structural, and Regulatory Aspects of Lambda Site-specific Recombination. Ann. Rev. Biochem. *58*, 913-949.

Luckow, V. A., Lee, C. S., Barry, G. F., and Olins, P. O. (1993). Efficient Generation of Infectious Recombinant Baculoviruses by Site-Specific Transposon-Mediated Insertion of Foreign Genes into a Baculovirus Genome Propagated in *Escherichia coli*. J. Virol. *67*, 4566-4579.

Possee, R. D., and Howard, S. C. (1987). Analysis of the polyhedrin gene promoter of the *Autographa californica* nuclear polyhedrosis virus. Nucleic Acids Res. *15*, 10233-10248.

Smith, D. B., Davern, K. M., Board, P. G., Tiu, W. U., Garcia, E. G., and Mitchell, G. F. (1986). Mr 26,000 Antigen of *Schistosoma japonicum* Recognized by Resistant WEHI 129/J Mice is a Parasite Glutathione Stransferase. Proc. Natl. Acad. Sci. USA *83*, 8703-8707.

©2002-2004 Invitrogen Corporation. All rights reserved.

For research use only. Not intended for any animal or human therapeutic or diagnostic use.

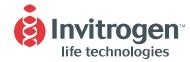

#### **United States Headquarters:**

Invitrogen Corporation 1600 Faraday Avenue Carlsbad, California 92008

Tel: 1 760 603 7200

Tel (Toll Free): 1 800 955 6288

Fax: 1 760 603 7229

Email: tech\_service@invitrogen.com

#### **European Headquarters:**

Invitrogen Ltd 3 Fountain Drive Inchinnan Business Park Paisley PA4 9RF, UK Tel (Free Phone Orders): 0800 269 210

Tel (General Enquiries): 0800 5345 5345

Fax: +44 (0) 141 814 6287 Email: eurotech@invitrogen.com

#### **International Offices:**

Argentina 5411 4556 0844

Australia 1 800 331 627 Austria 0800 20 1087 Belgium 0800 14894 Brazil 0800 11 0575 Canada 800 263 6236 China 10 6849 2578 Denmark 80 30 17 40

France 0800 23 20 79
Germany 0800 083 0902
Hong Kong 2407 8450
India 11 577 3282
Italy 02 98 22 201
Japan 03 3663 7974
The Netherlands 0800 099 3310
New Zealand 0800 600 200
Norway 00800 5456 5456

Spain & Portugal 900 181 461 Sweden 020 26 34 52 Switzerland 0800 848 800 Taiwan 2 2651 6156 UK 0800 838 380 For other countries see our website

www.invitrogen.com

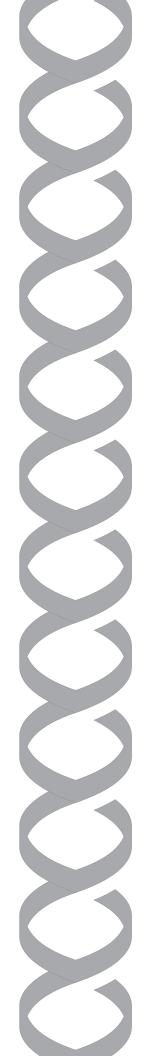